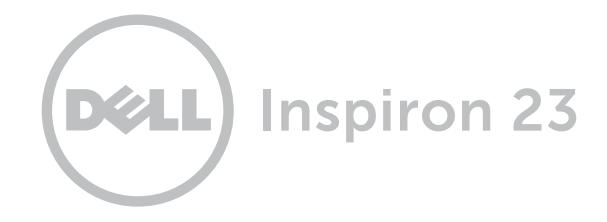

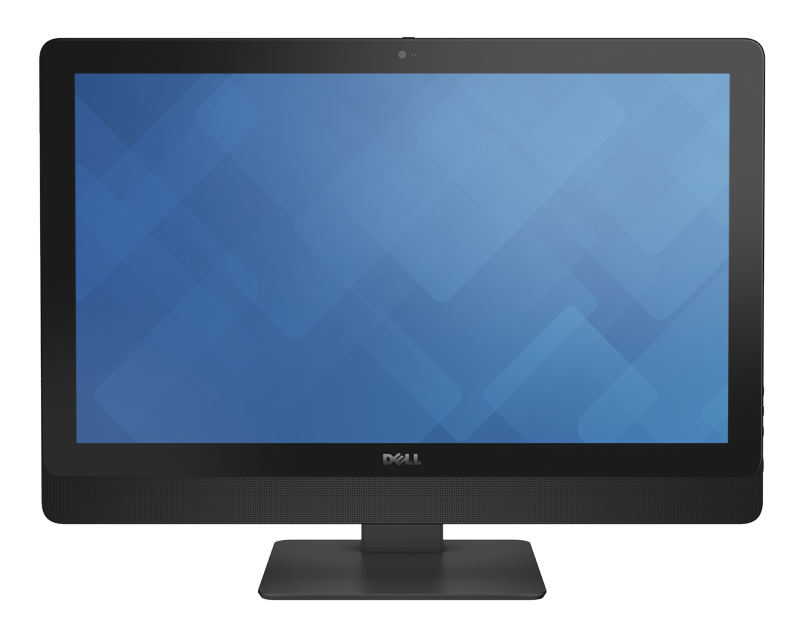

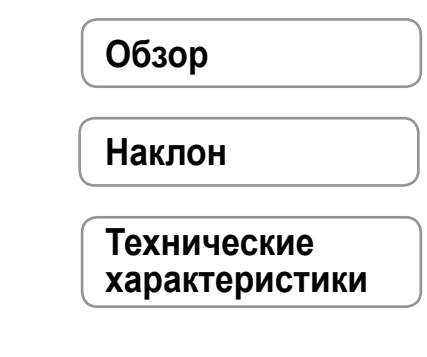

© 2014 Dell Inc. Все права защищены. Данный продукт защищен американскими и международными законами о защите авторских прав и интеллектуальной собственности. Dell и логотип Dell являются торговой маркой корпорации Dell в США и/или других юрисдикциях. Все другие товарные знаки и имена, упомянутые в данном документе, могут являться товарными знаками соответствующих компаний.

2014 ‑ 02 Ред. А00

Модель согласно нормативной документации: W10C | Тип: W10C001

Модель компьютера: Inspiron 23 Модель 5348

<span id="page-1-0"></span>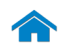

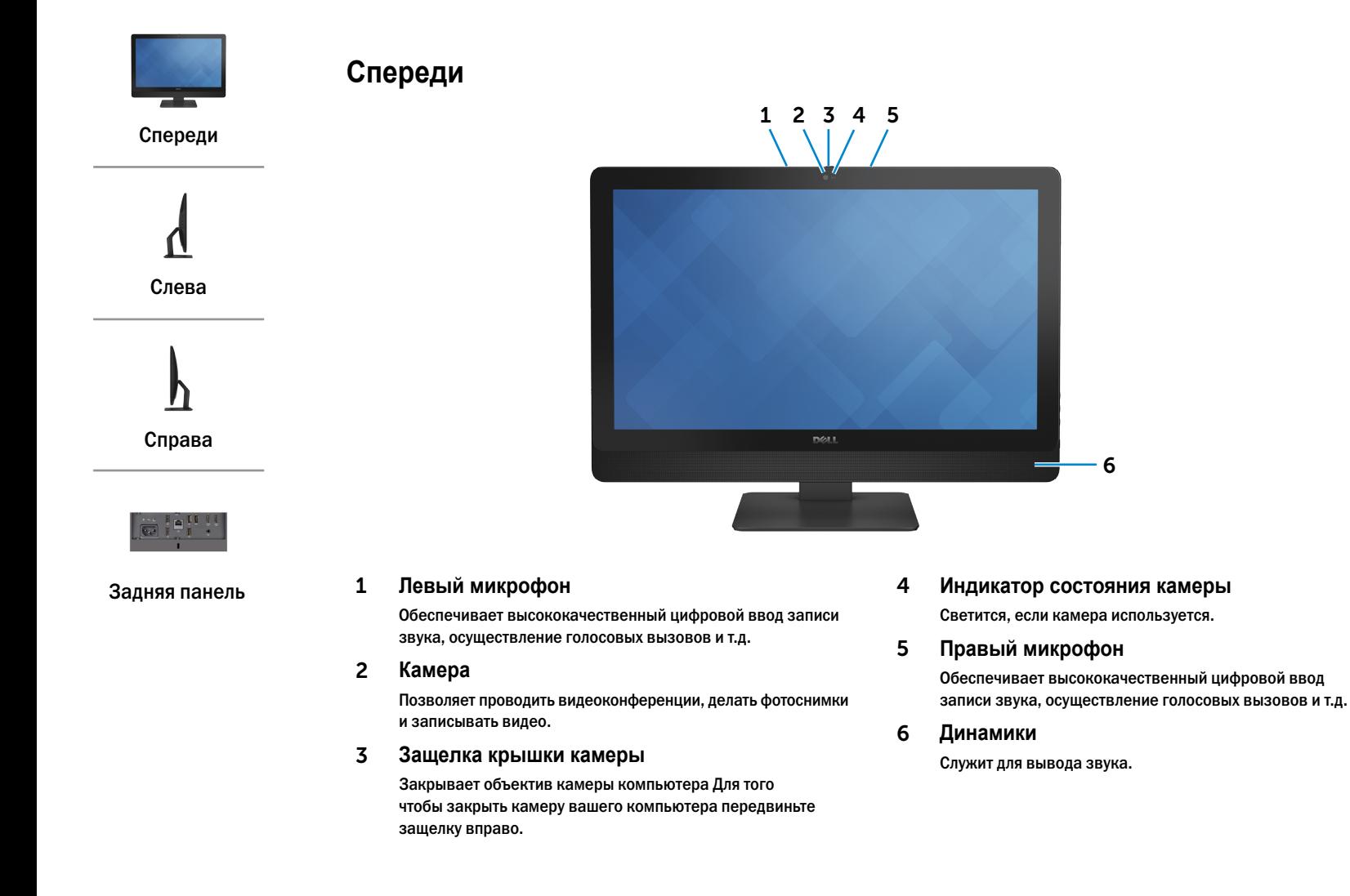

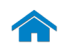

<span id="page-2-0"></span>**Слева**

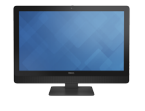

[Спереди](#page-1-0)

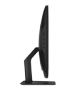

[Слева](#page-2-0)

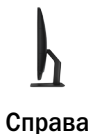

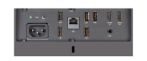

[Задняя панель](#page-4-0)

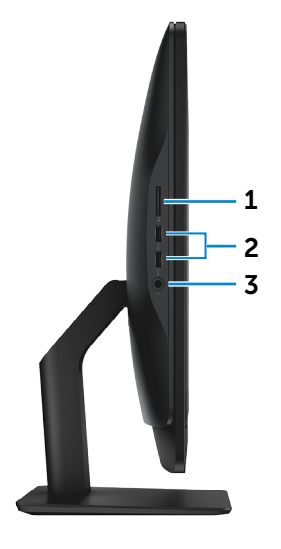

- 1 **Устройство чтения карт памяти** Служит для считывания данных с карт памяти и записи на них.
- 2 **Разъемы USB 3.0 (2)**

Служит для подключения периферийных устройств, таких как запоминающие устройства, принтеры и т.д. Поддерживают передачу данных со скоростью до 5 Гбит/с.

#### 3 **Порт для наушников**

Служит для подключения наушников, микрофона или мини-гарнитуры.

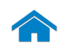

<span id="page-3-0"></span>**Справа**

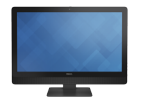

[Спереди](#page-1-0)

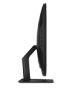

[Слева](#page-2-0)

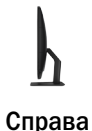

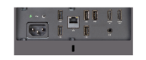

[Задняя панель](#page-4-0)

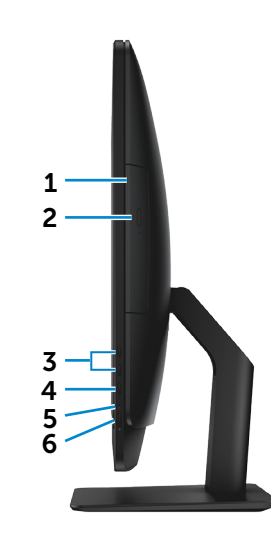

1 **Оптический дисковод**

Служит для чтения и записи компакт-дисков, дисков DVD и дисков Blu-ray.

- 2 **Кнопка извлечения лотка оптического дисковода** Нажмите для того, чтобы открыть/закрыть лоток оптического дисковода.
- 3 **Кнопки управления яркостью (2)** Нажать для увеличения или уменьшения яркости изображения.

#### 4 **Кнопка выбора источника входного сигнала/отключения дисплея**

Выбор входного источника Нажать и отпустить для переключения между источниками входного сигнала.

**ПРИМЕЧАНИЕ.** Нажмите и удерживайте для выключения экрана; нажмите снова для включения экрана.

#### 5 **Индикатор работы жесткого диска**

Загорается, когда компьютер считывает или записывает данные жесткого диска.

#### 6 **Кнопка питания**

Нажмите для включения компьютера, если он выключен или находится в спящем режиме.

Нажмите для перевода включенного компьютера в спящий режим.

Нажмите и удерживайте в течение 10 секунд, чтобы принудительно выключить компьютер.

**ПРИМЕЧАНИЕ.** Для изменения настроек управления кнопкой питания перейдите в Настройки питания Дополнительную информацию смотрите в разделе *Я и Мой Dell* на веб-узле **[dell.com/support](www.dell.com/support)**.

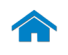

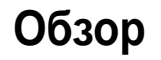

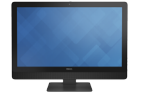

# <span id="page-4-0"></span>**Задняя панель**

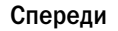

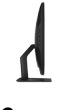

[Слева](#page-2-0)

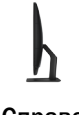

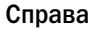

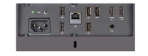

[Задняя панель](#page-4-0)

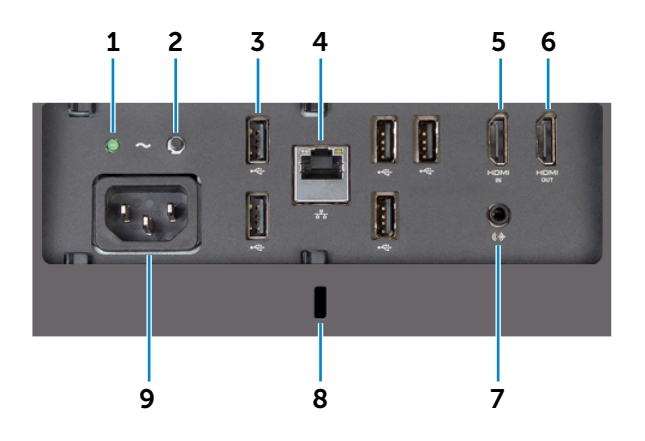

1 **Индикатор блока питания** Указывает на то, что блок питания включен и функционирует.

# 2 **Кнопка диагностики источника питания**

Нажмите и держите для диагностики блока питания.

3 **Порты USB 2.0 (5)**

Служит для подключения периферийных устройств, таких как запоминающие устройства, принтеры и т.д. Поддерживают передачу данных со скоростью до 480 Мбит/с.

#### 4 **Сетевой порт**

Подсоедините кабель Ethernet (RJ45) от маршрутизатора или широкополосного модема для обеспечения доступа в локальную сеть или сеть Интернет.

#### 5 **Внутренний порт HDMI**

Служит для подключения игровой приставки, Blu-ray проигрывателя и прочих устройств с выходом HDMI.

#### 6 **Порт выхода HDMI**

Служит для подключения телевизора или устройств с входом HDMI. Обеспечивает вывод видео и звука.

#### 7 **Аудиовыход**

Служит для подключения устройств аудиовывода (например, динамиков, усилителей и т.п.).

#### 8 **Гнездо защитного кабеля**

Служит для присоединения защитного кабеля с целью предотвращения несанкционированного перемещения компьютера.

#### 9 **Разъем питания**

Для подачи питания к вашему компьютеру подсоедините шнур питания.

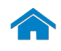

<span id="page-5-0"></span>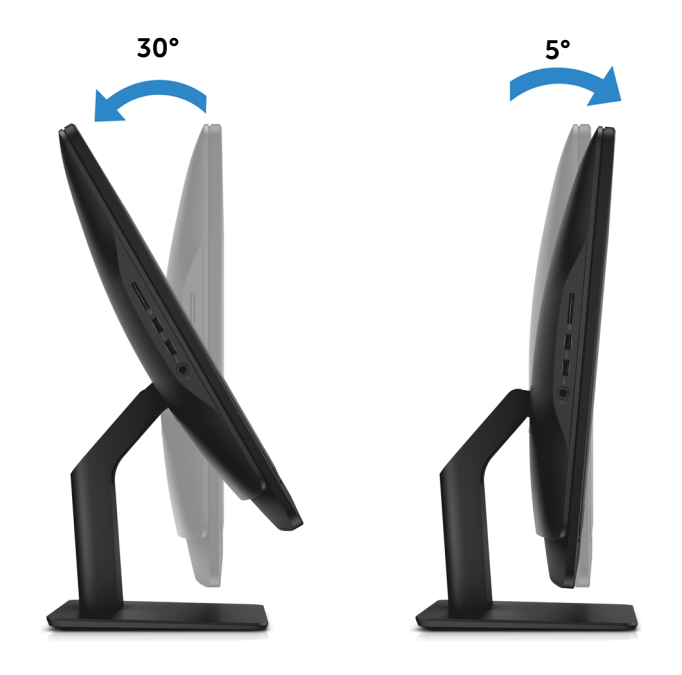

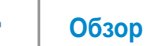

### <span id="page-6-0"></span>**Размеры и масса**

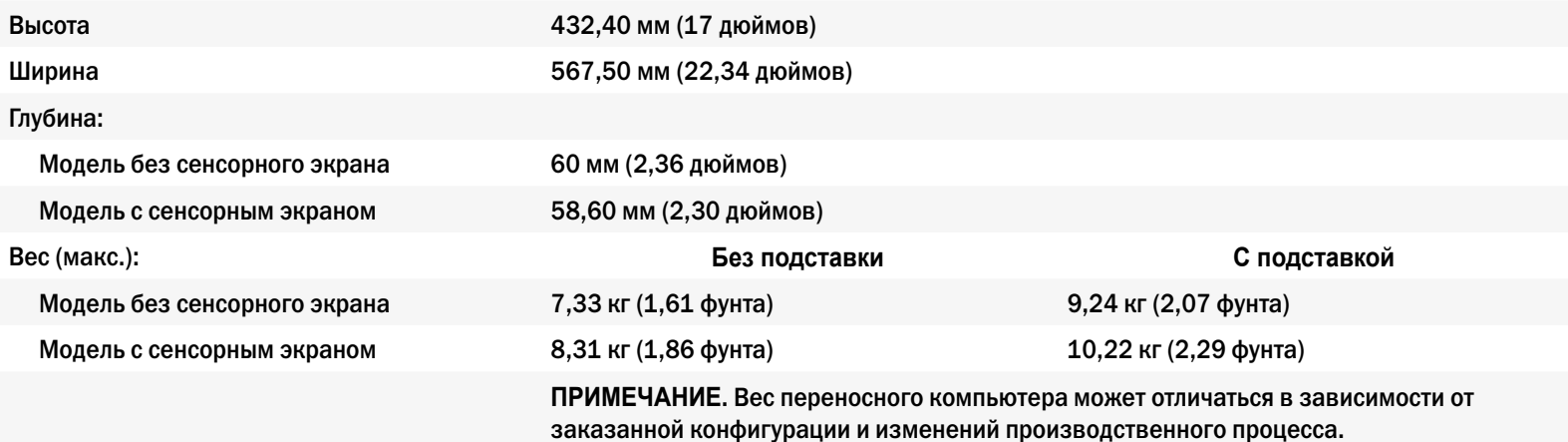

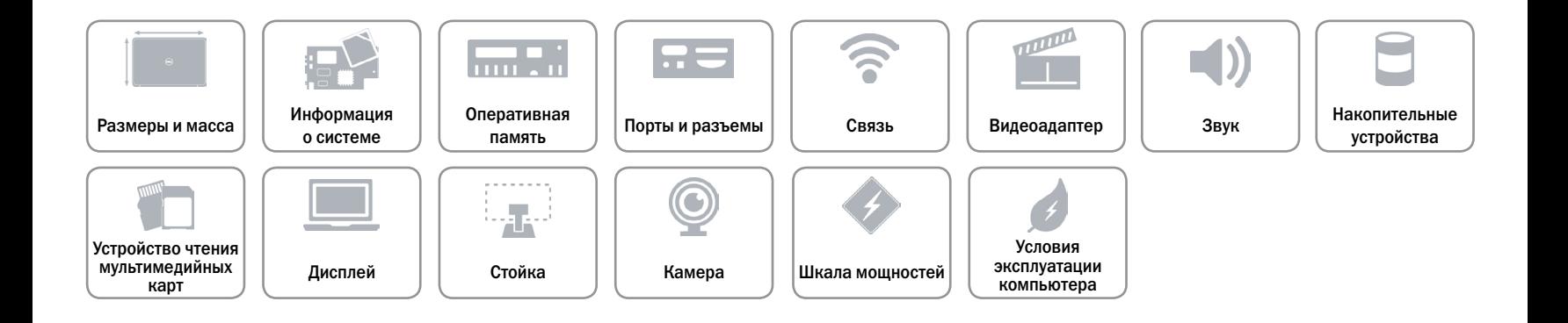

### <span id="page-7-0"></span>**Сведения о системе**

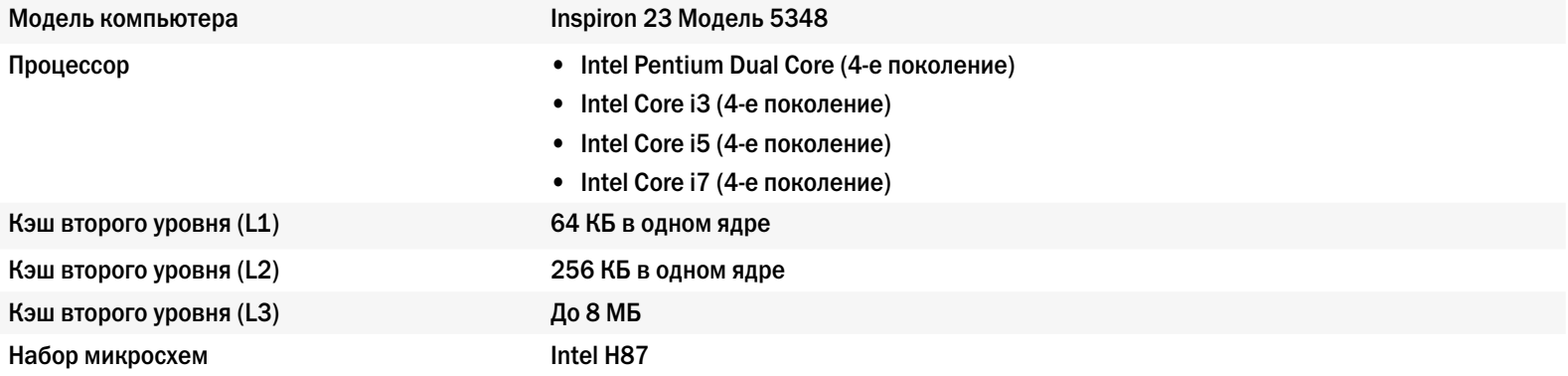

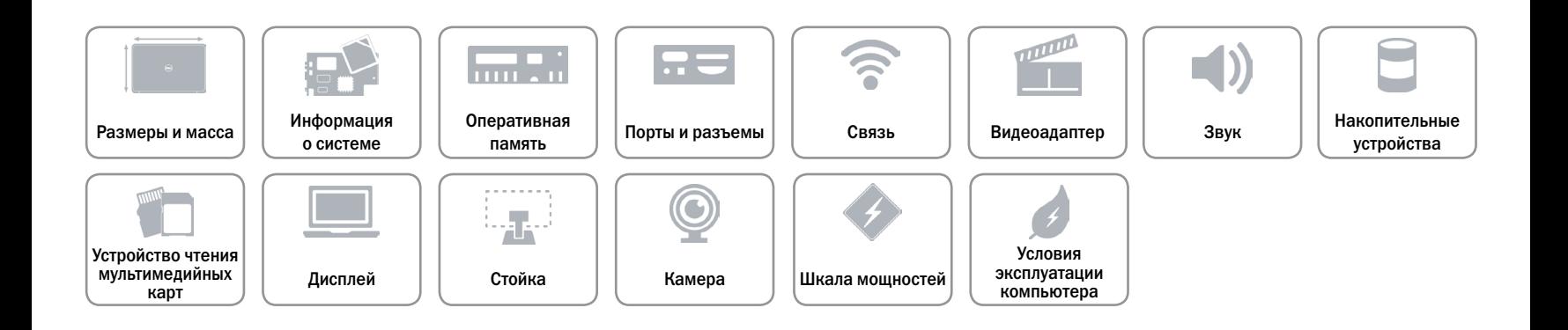

### <span id="page-8-0"></span>**Оперативная память**

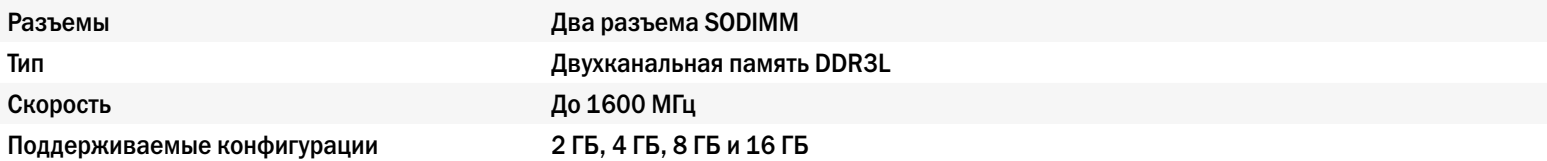

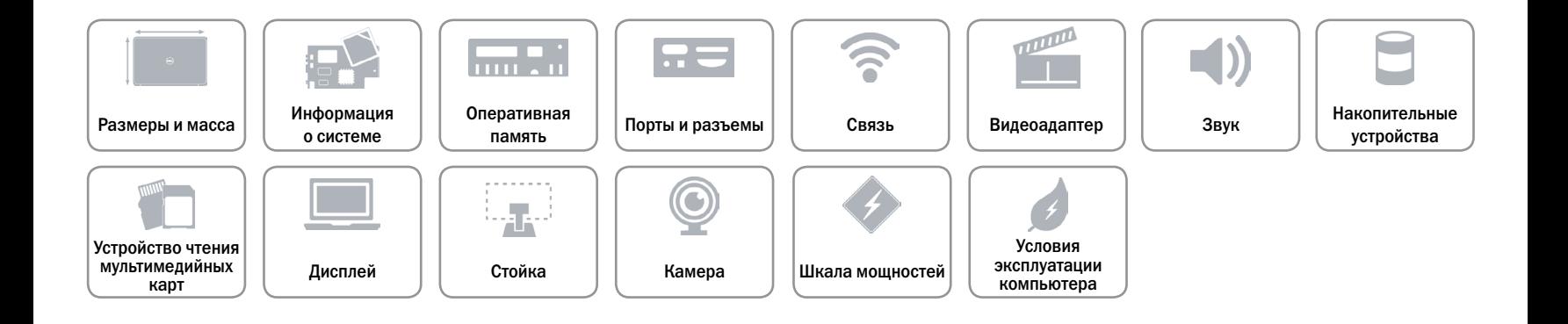

# <span id="page-9-0"></span>**Порты и разъемы**

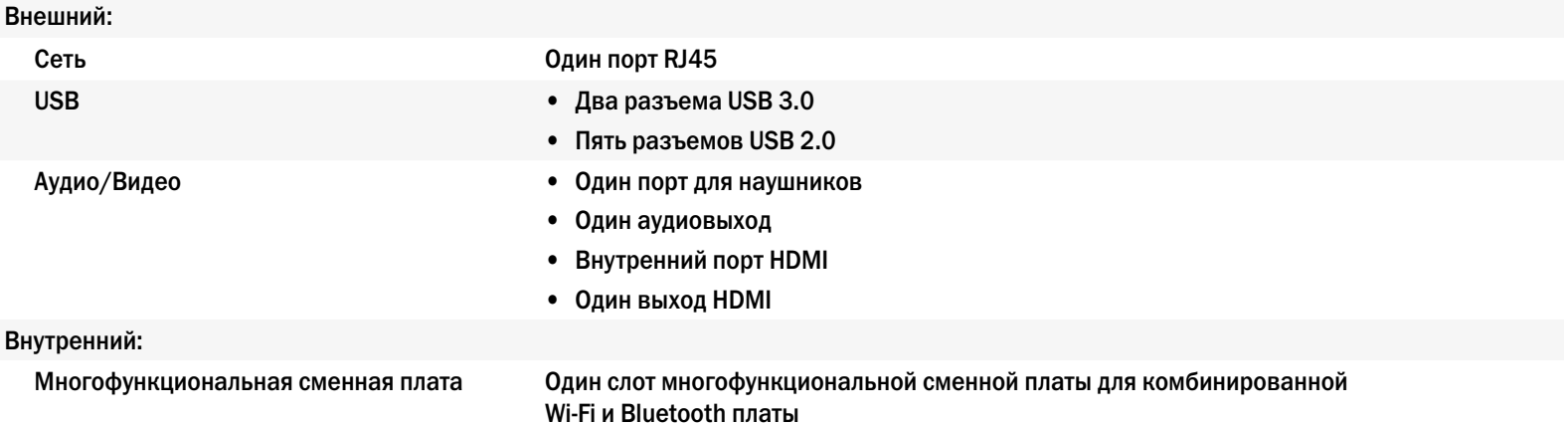

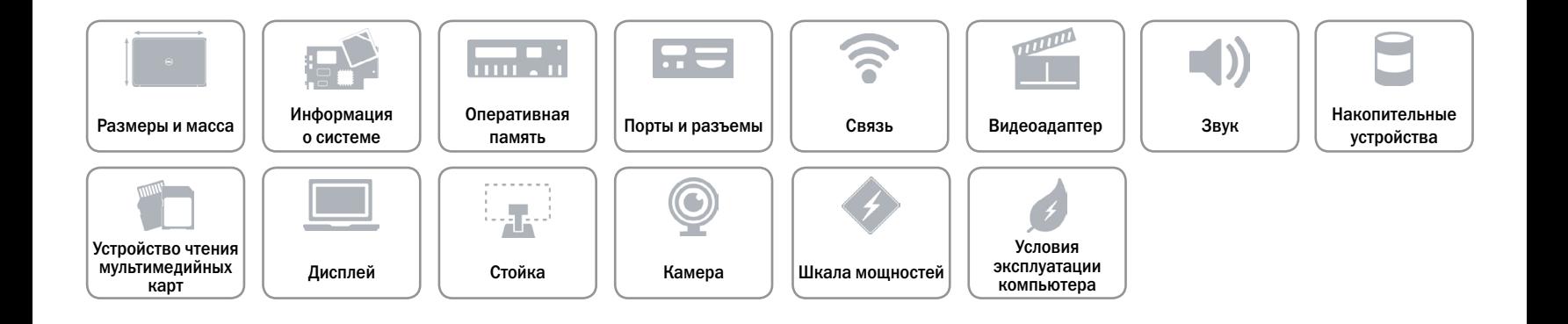

### <span id="page-10-0"></span>**Связь**

Беспроводные устройства **•** Wi-Fi 802.11 ac/n

Ethernet 10/100/1000 Мбит/c контроллер Ethernet на системной плате

- 
- • Wi-Di (Беспроводной дисплей)
- Bluetooth 4.0

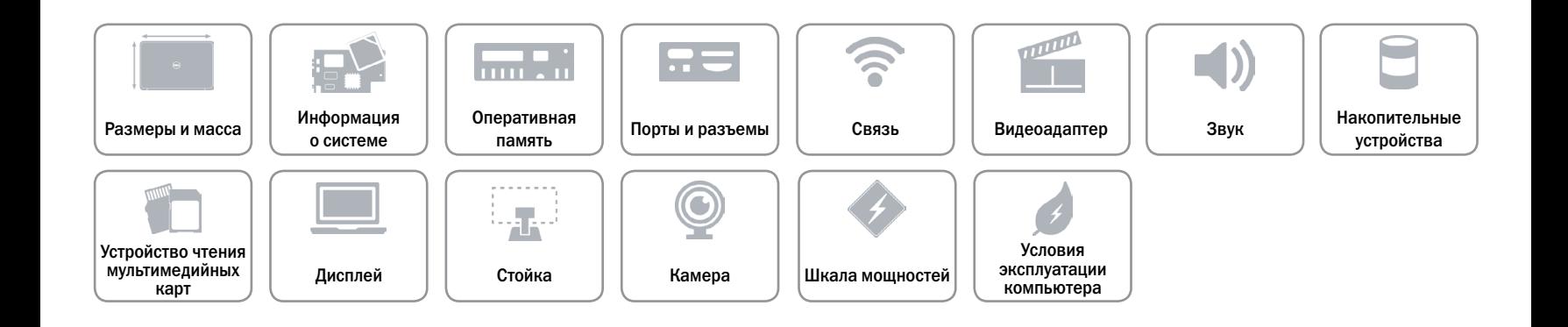

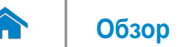

# <span id="page-11-0"></span>**Видеоадаптер**

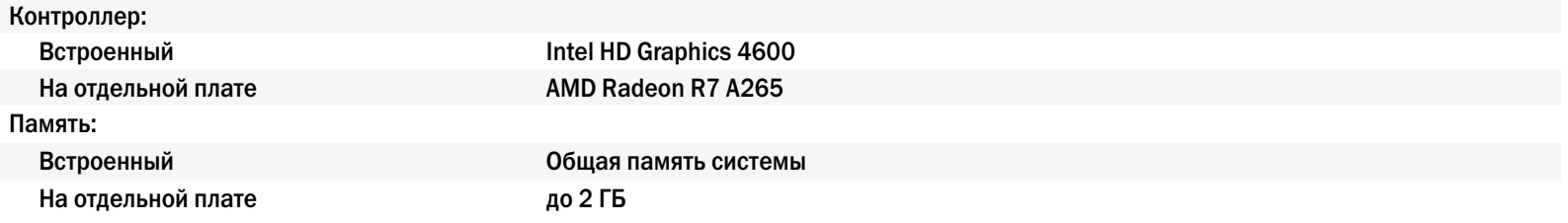

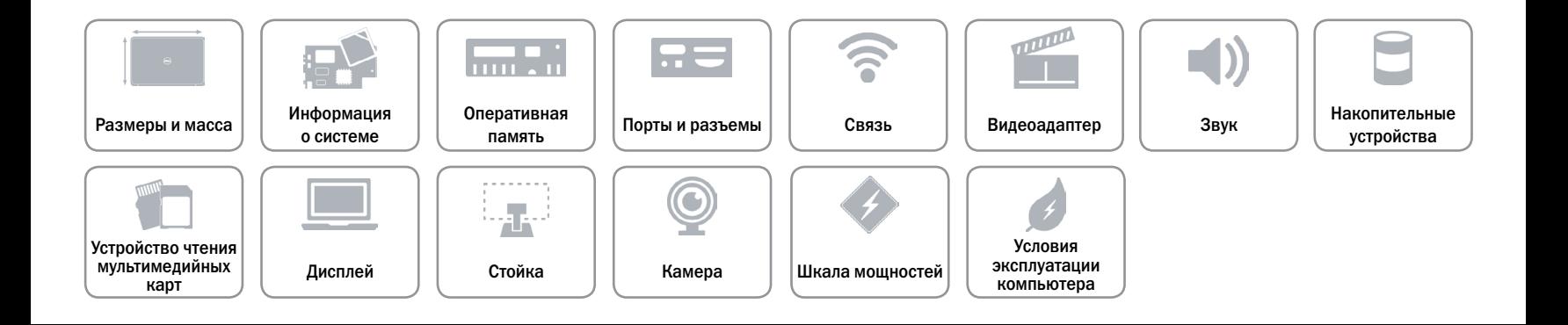

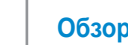

# <span id="page-12-0"></span>**Звук**

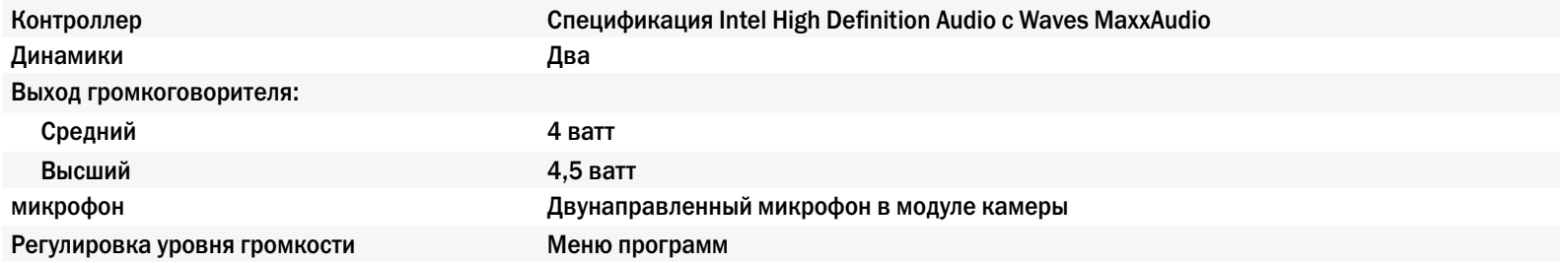

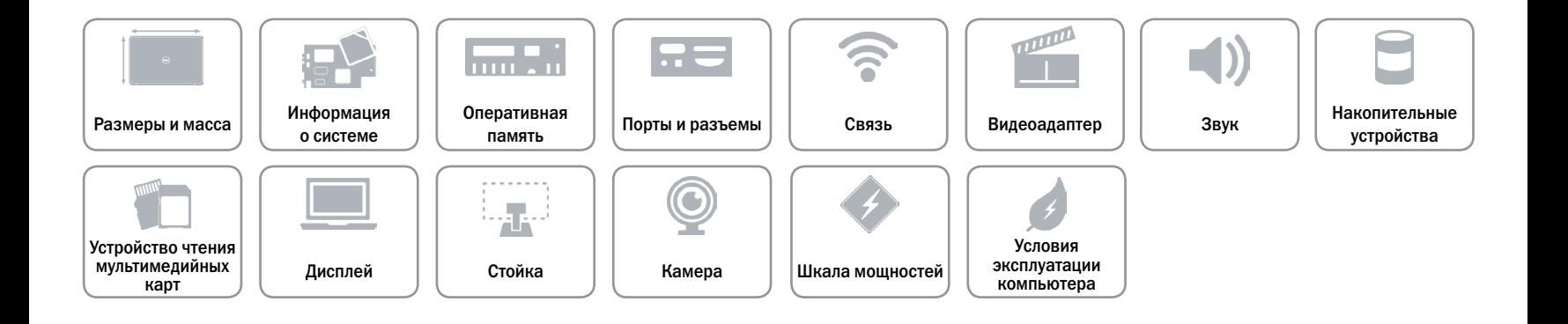

# <span id="page-13-0"></span>**Накопительные устройства**

Интерфейс SATA 6,0 Гбит/с Пароль защиты жесткого диска Один диск 2,5 дюйма

Поддерживаемые типы дисков • DVD+/-RW

Оптический дисковод Один диск SATA 9,5 мм

• Комбинированный привод Blu-ray

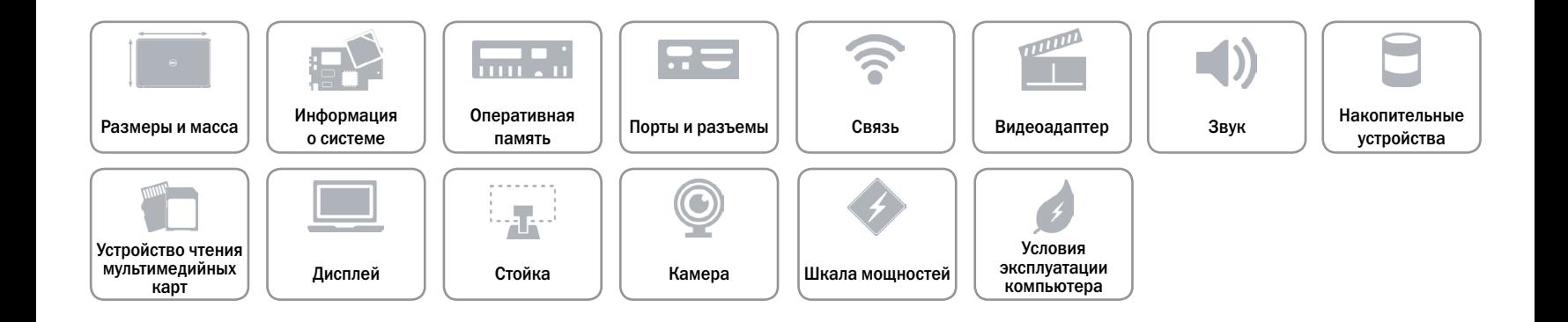

# <span id="page-14-0"></span>**Устройство чтения карт памяти**

Поддерживаемые платы и поддерживаемые платы по транспортата и по тема в SD-карта

Тип **Один слот «4 в 1»** 

- 
- Карта памяти SD Extended Capacity (SDXC)
- Портативная флеш-карта памяти Multi Media Card (MMC)
- Hi Capacity SD (SDHC)

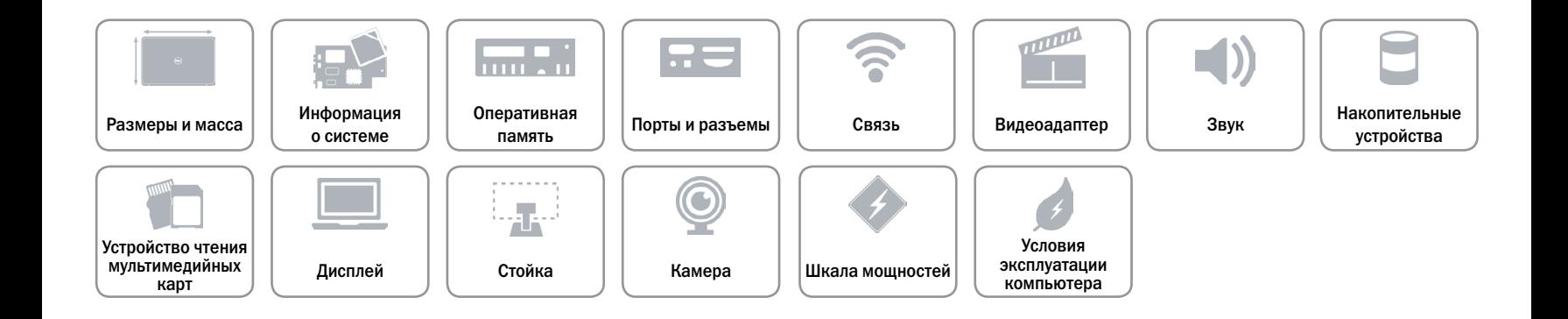

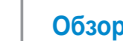

# <span id="page-15-0"></span>**Дисплей**

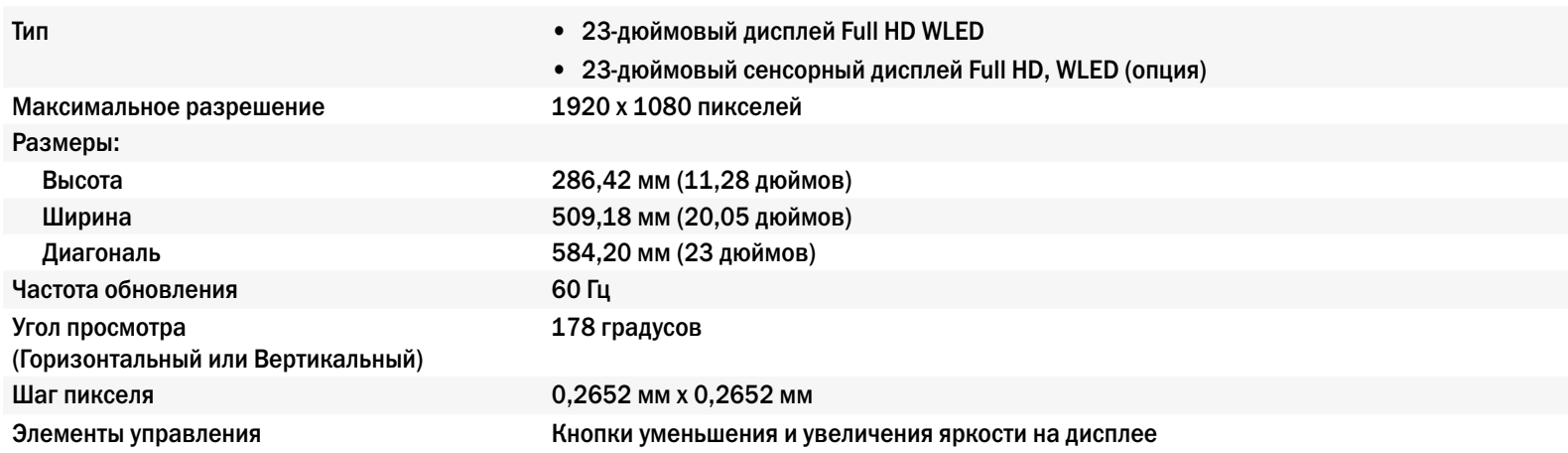

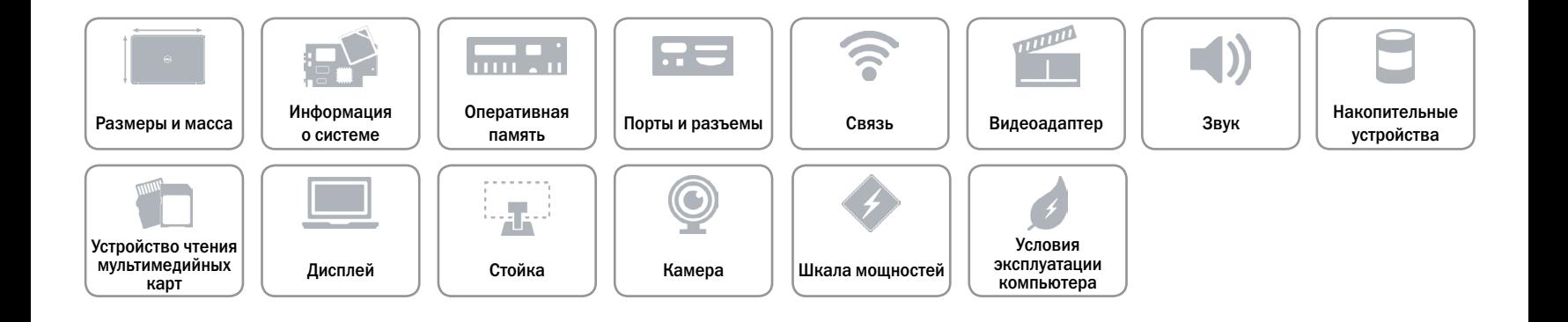

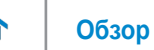

# <span id="page-16-0"></span>**Стойка**

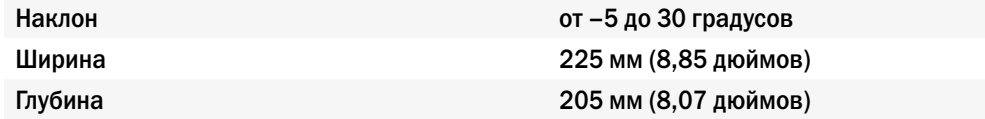

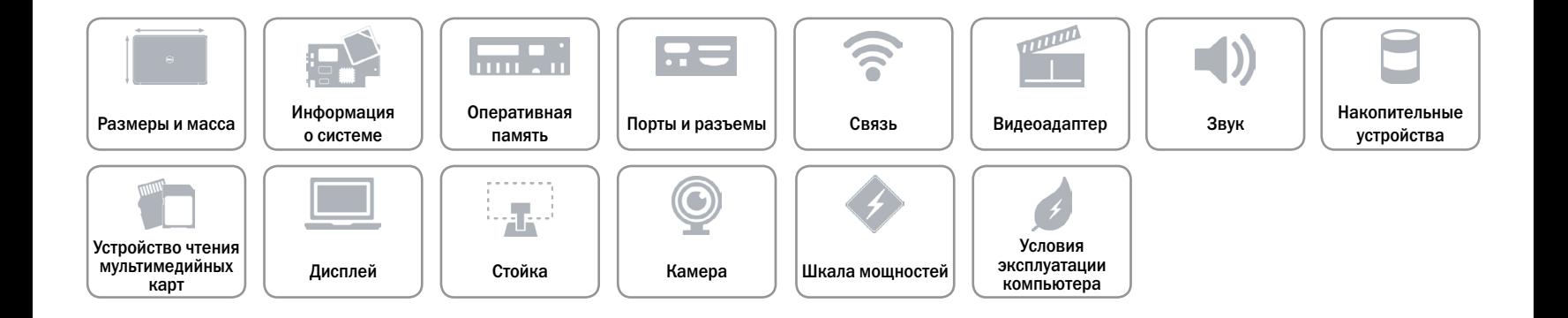

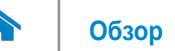

### <span id="page-17-0"></span>**Камера**

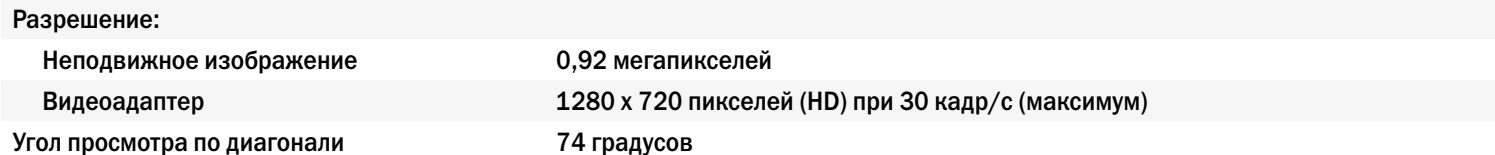

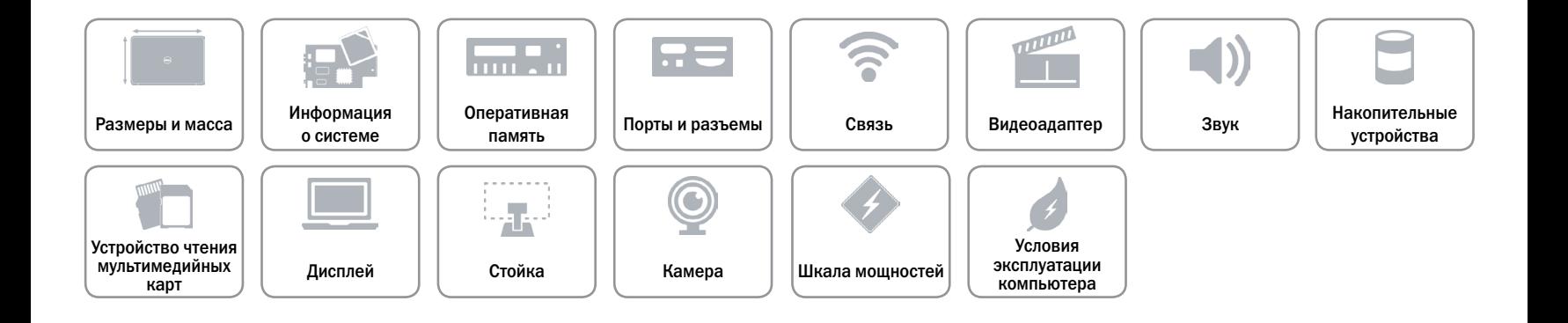

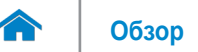

### <span id="page-18-0"></span>**Шкала мощностей**

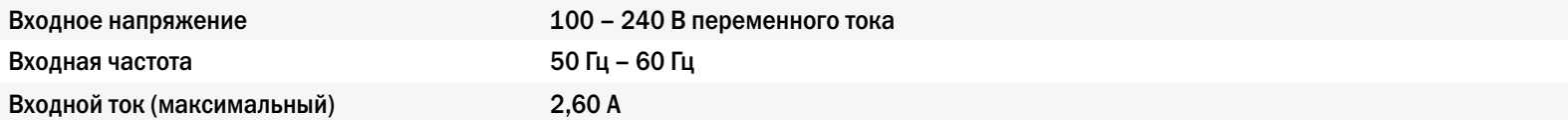

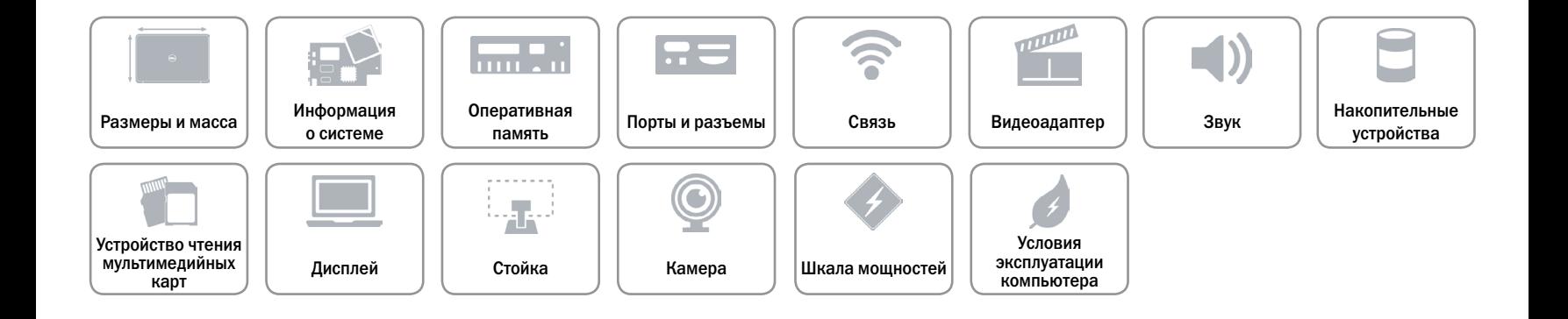

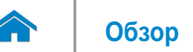

### <span id="page-19-0"></span>**Условия эксплуатации компьютера**

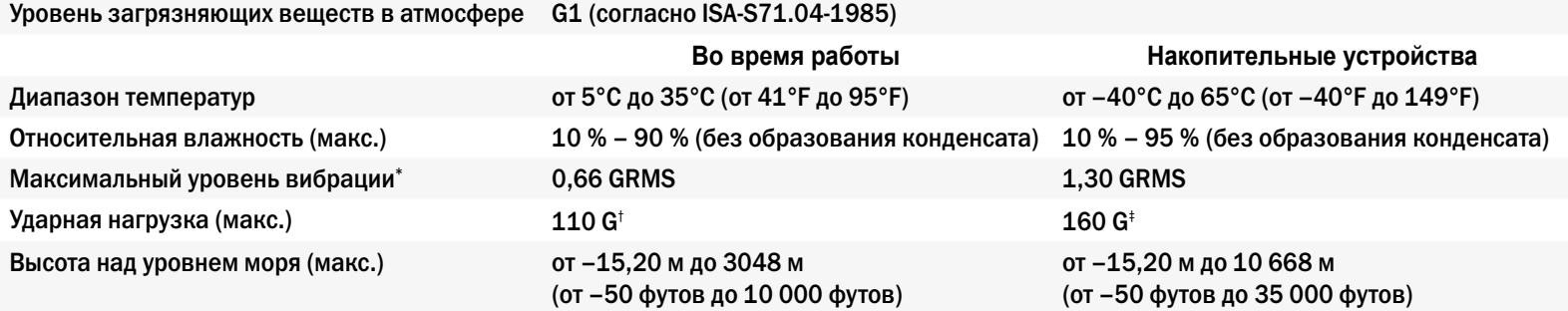

\* Измерено с использованием спектра случайных колебаний, имитирующих работу пользователя.

† Измерения выполнены с помощью 2 мс полусинусоидального импульса, когда жесткий диск находился в использовании.

‡ Измерения выполнены с помощью 2 мс полусинусоидального импульса, когда жесткий диск находился в исходном положении.

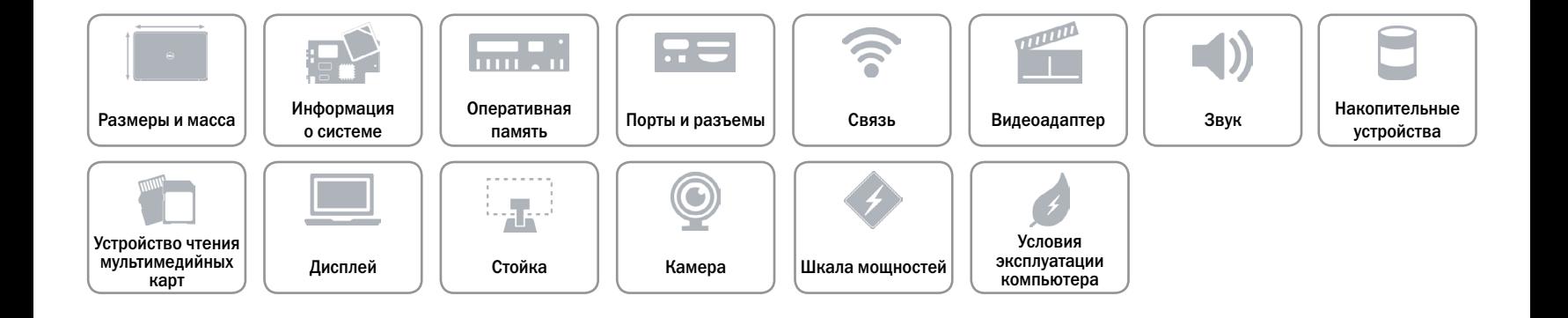